## Access CMS Source Code - HTML Mode

Last Modified on 02/09/2023 1:54 pm EST

If you are using a Content Management System (CMS) website such as Joomla, Chalkjock, WordPress, or others, and you don't know how to toggle the screen to the source code editor (HTML mode) and input JavaScript code, view the examples below.

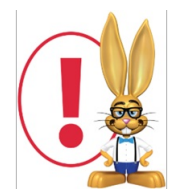

*The CMS screenshots shown below may be from older versions*

Hover mouse over the image below to view Chalkjock and Jam Spirit Sites example

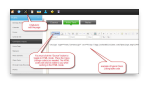

Hover mouse over the image below to view Joomla example

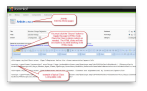

Hover mouse over the image below to view Website Tonight (Go Daddy)

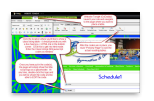

Hover mouse over the image below to view Weebly example (older version)

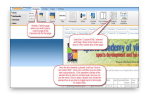

Hover mouse over the image below to view Weebly example (new version)

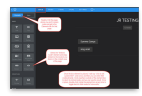

Hover mouse over the image below to view WordPress example (newer WordPress versions do not allow javascript)

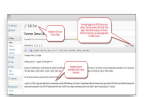